# Применение программного обеспечения iOS 14.7 для выполнения линейных измерений

Н. А. Кирилов<sup>1</sup>, В. Г. Сальников<sup>2</sup>

<sup>1</sup>Общество с ограниченной ответственностью «Компания Брокеркредитсервис», г. Новосибирск, Российская Федерация <sup>2</sup> Сибирский государственный университет геосистем и технологий, г. Новосибирск, Российская Фелерация

\* e-mail: kirilov-na@mail.ru

Аннотация. В статье рассмотрена возможность применения программного обеспечения iOS 14.7, а именно приложения рулетка и технологии LIDAR, в качестве дополнения или в какихто случаях замены общепринятым приборам линейного измерения. Приложение «Рулетка» позволяет проводить линейные измерения в дополненной реальности в режиме реального времени, благодаря непрерывно отображаемому изображению на таких девайсах, как смартфон, планшет. Достаточно лишь навести камеру девайса на измеряемый предмет, поставить не менее 2 точек на экране и алгоритмы приложения самостоятельно определят в какой плоскости находится объект и измерят расстояние между поставленными точками, после чего можно либо сохранить значение, либо полностью изображение экрана. С недавнего времени на устройствах Apple iPhone и Apple iPad начали устанавливать технологию LIDAR, относящуюся к типу сканеров. Благодаря этому модулю, который используется непосредственно при измерениях приложения «Рулетка», в теории должна повыситься точность линейных измерений. Совокупность данных утверждений вызвала научный интерес использования данной технологии в области геодезии, в частности в области линейных измерений. Была поставлена цель определить возможность применения приложения «Рулетка» для выполнения линейных измерений. Для того, чтобы определить возможность использования данных технологий для выполнения линейных измерений был проведен анализ точности линейных измерений программного обеспечения iOS 14.7 на тестовом стенде, в частности определена средняя квадратическая ошибка (СКО) измерений путем неоднократного определения длины одного и того же объекта, а также проведен сравнительный анализ точности полученных результатов. По полученным результатам были сделаны выводы о том, что с помощью приложения «Рулетка» можно проводить линейные измерения, но только при условии получения данных результатов не выше сантиметровой точности. Таким образом, приложение «Рулетка» можно смело отнести к инструментам, которыми можно пользоваться во время геодезических работ.

Ключевые слова: AR технологии, LIDAR, линейные измерения, СКО измерений

# **IOS 14.7 Linear Measurement Software Overview**

N. A. Kirilov<sup>1</sup>, V. G. Salnikov<sup>2</sup> <sup>1</sup> Limited Liability Company "Company BrokerCreditService", Novosibirsk, **Russian Federation** <sup>2</sup> Siberian State University of Geosystems and Technologies, Novosibirsk, Russian Federation \* e-mail: kirilov-na@mail.ru

Abstract. The article discusses the possibility of using the iOS 14.7 software, the LIDAR application, as an addition or replacement for known linear measuring devices. The Roulette application allows you to carry out linear measurements in augmented reality in real time, using a continuously displayed

image on such devices as a smartphone, tablet. It is enough just to point the device camera at the measured object, put at least 2 points on the screen and the application algorithms will independently determine in which plane the object is and measure the distance between the set points, after which you can either save the value or the entire screen image. Recently, LIDAR technology, which is a type of scanner, has begun to be installed on Apple iPhone and Apple iPad devices. This module, which is used directly when measuring the Roulette application, in theory should improve the accuracy of linear measurements. The totality of these statements aroused scientific interest in the use of this technology in the field of geodesy, in particular in the field of linear measurements. The goal was to determine the possibility of using the "Roulette" application to perform linear measurements. The authors of the article analyzed the accuracy of linear measurements of the iOS 14.7 software in order to be able to determine the possibilities of using these technologies to perform linear measurements. In particular, the authors carried out multiple measurements on the same object in order to calculate the root mean square error (RMSE), and they also carried out a comparative analysis of the accuracy of the results obtained. Based on the results obtained, the authors of the article made the following conclusions. Using the Roulette application, you can take linear measurements, the accuracy of which can be no higher than centimeters. As a result, the Roulette application can be safely attributed to the tools that can be used during geodetic work.

**Keywords:** AR technologies, LIDAR, linear measurements, RMS measurements

### *Введение*

Одним из видов геодезических измерений являются линейные измерения. Способы и устройства для их выполнения развиваются по мере развития смежных отраслей науки. В настоящее время в геодезическом производстве применяются как самые простейшие средства измерений, например, металлические рулетки, так и средства измерений, использующие технологию лазерных источников излучения. В последнее время в технологию выполнения линейных измерений начинает внедряться различное программное обеспечение, которое позволяет оперативно производить последующую обработку полученных результатов с последующей их выдачей в удобной для пользователя форме [1, 2, 3]. В большинстве случаев программная составляющая в технике применяется в виде интерфейса, благодаря которому можно взаимодействовать с другими технологиями, подобно широко известным операционным системам, в частности iOS. Вопросу применения данной технологии и посвящены настоящие исследования.

Проанализировав статьи по смежной тематике [4, 5], был сделан вывод о том, что технология применения программного обеспечения iOS для линейных измерений в геодезии не была исследована.

iOS представляет собой закрытую мобильную операционную систему со своим языком программирования Swift для написания программных решений, поэтому большинство приложений от сторонних разработчиков создается только для неё, не говоря о приложениях, созданных программистами компании Apple, которой и принадлежит данная операционная система. Такие приложения, созданные программистами компании, создаются и распространяются исключительно на iOS и операционных системах, входящих в экосистему Apple. К приложению, созданному программистами из Apple, относится программное обеспечение «Рулетка», которое способно проводить линейные измерений. Ключе-

вой особенностью «Рулетки» является способ проведения линейных измерений, кардинально отличающийся от своих физических аналогов. Приложение использует в своей основе технологии дополненной реальности, что позволяет проводить измерения в некоторой дальности от объекта, при этом на экране можно видеть как сам объект измерений, так и выполненные в реальном времени расчеты для вычисления линейного расстояния.

На рис.1 можно ознакомиться с интерфейсом программы «Рулетка» [6].

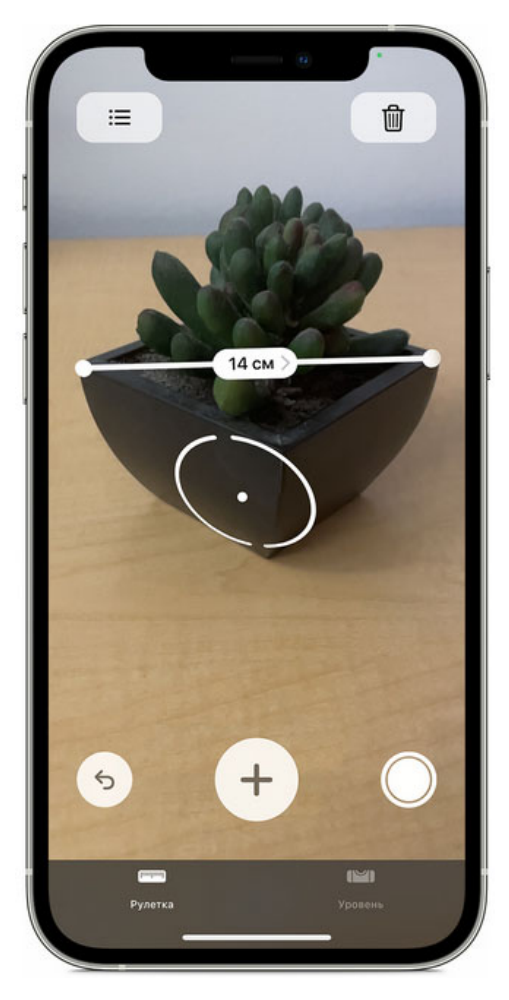

Рис. 1. Интерфейс программного обеспечения «Рулетка» [6]

Приложение позволяет выполнять как однократное измерение расстояния, так и серию их. Порядок измерений прост в освоении, при этом необходимо руководствоваться шагами, описанными ниже для однократного измерения расстояния [6]:

«1) Откройте приложение «Рулетка» и перемещайте устройство согласно инструкциям на экране. Таким образом устройство получит систему координат объекта измерения и поверхности, на которой он находится. Продолжайте перемещать устройство, пока на экране не появится круг с точкой по центру [6].

2) Переместите устройство так, чтобы точка находилась над начальным положением замера, и нажмите кнопку добавления (плюс) [6].

3) Медленно перемещайте устройство, пока точка не окажется над финальным положением замера, и снова нажмите кнопку добавления (плюс).

Выполнив измерения, вы можете изменить точки начала и окончания объекта. Коснитесь одной из точек и, удерживая, перетащите ее в нужную позицию. Показатели замера изменятся по мере перемещения [6].»

Начиная с 12 линейки смартфонов iPhone, iPad Pro 12.9 дюймов (4-го поколения), iPad Pro 11 дюймов (2-го поколения) компания Apple начала встраивать в свои модели передовую технологию, это сканер LiDAR. Данный сканер работает на уровне фотонов с наносекундной скоростью и позволяет измерять расстояния до окружающих объектов на дистанции до 5 метров как в помещении, так и на улице [1]. Благодаря этому приложение «рулетка» раскрывает свои возможности в области линейных измерений, за счет автоматически отображаемых вертикальных и боковых направляющих, помогающих быстрее и точнее измерять объекты, а также из-за увеличения общей точности измерений. Вертикальные и боковые направляющие не только позволяют быстрее и точнее измерять объекты, но и получать дополнительные измерения. Если при измерении привязать начальную и конечную точки к желтой направляющей линии, то можно посмотреть дополнительные измерений, такие как высота измеряемого края, расстояние до него, угол наклона и так далее.

Все данные, которые будут выведены на экран необязательно выписывать, так как в приложении существует система сохранения измерений, а также снимков экрана. Это позволяет вернуться к данным измерениям позже, передать их путем копирования в другие приложения, например в приложение «Почта» или удалить ненужные измерения.

Без сомнений данное приложение вызывает научный интерес, благодаря которому возникают логичные вопросы, один из которых является возможность применения приложения «Рулетка» в области геодезии. Детальный ответ на данный вопрос находится в следующих главах. Для того, чтобы использовать приложение «Рулетка» в области геодезии, необходимо путем тестирования выявить точность линейных измерений, а также сравнить полученную среднюю точность с другими видами инструментов, предназначенных для измерения линейных расстояний.

## Методы и материалы

Целью данного эксперимента является подтверждение или опровержение использования приложения «Рулетка» в геодезическом производстве. Для достижения данной цели были выделены следующие задачи: проведение анализа точности линейных измерений с помощью приложения «Рулетка»; сравнение полученных результатов с другими видами средств измерений, таких как механическая рулетка Leica GHM007 и телескопическая шашечная рейка, используемая для нивелира Leica sprinter 50 [7]; расчет среднего линейного отклонения. Оператор с помощью приложения «Рулетка» будет наводиться на механическую рулетку, и выполнять измерения 100 см по механической рулетке. Далее вместо механической рулетки будет установлена телескопическая шашечная рейка и

оператор с помощью приложения «Рулетка» будет наводиться на нанесенную риску цифры 1 м, эквивалентной 100 см. После получения средних значений и подсчете средней квадратической погрешности (СКП) измерения расстояния с помощью приложения «Рулетка», наведением на разные средства измерения, будет проведен анализ использования данного приложения для линейных измерений в области геолезии.

На тестовом стенде для проведения линейных измерений приложение «Рулетка» представляет смартфон iPhone 12 Pro Max. Данный смартфон для проведения тестирования был выбран из-за того, что в нем, как в первопроходце, компания Apple установила сканер LiDAR, что в теории повышает точность измерений, но как это будет с практической стороны, покажут измерения.

На рис. 2 показан процесс проведения линейных измерений на тестовом стенде, включающий в себя цикл измерений с применением геодезической рейки и механической рулетки приложением «Рулетка».

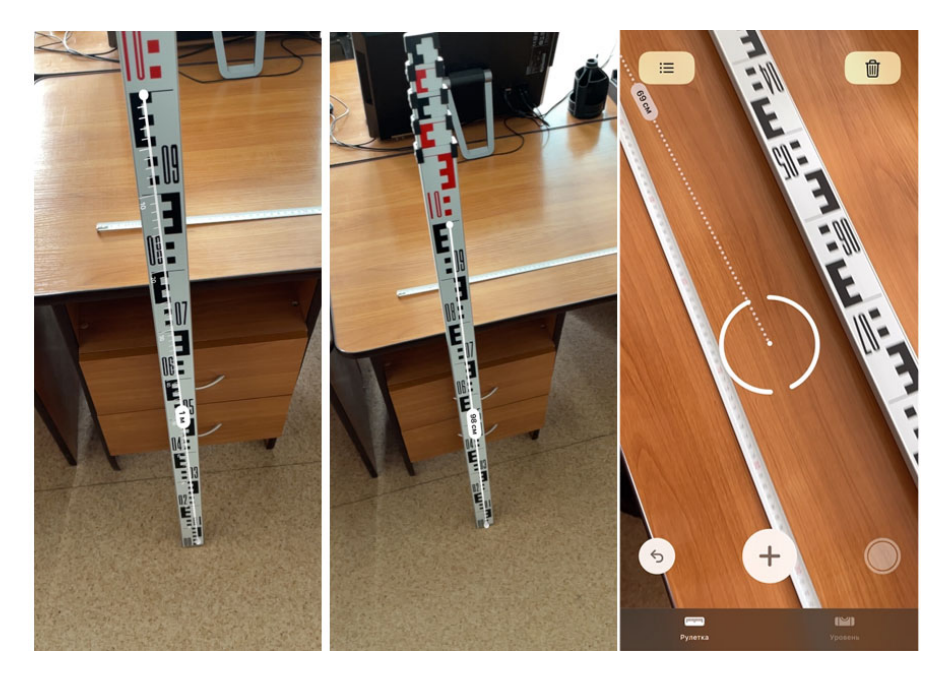

Рис.2. Проведение линейных измерений с помощью приложения «Рулетка»

Количество измерений для каждого из проводимых видов наведения и последующего определения расстояния равно 16 [2, 8]. Данного числа измерений будет достаточно для вычисления среднего линейного отклонения. Данный показатель покажет величину разброса данных, то есть, насколько значение каждого измерения отклоняется от среднего. Другими словами, насколько стабильны измерения относительно средней величины.

Стоит учесть и тот факт, что измерения были выполнены на тестовом стенде с хорошей освещенностью. При недостаточном количества света значения измерений будут иными, что повлияет на среднюю точность измерений. Поэтому, все нижеописанные суждения и выводы будут верны только при работе в светлое время суток [3, 9, 10].

## *Результаты*

В таблице 1 и 2 представлены значения замеров для каждой итерации.

*Таблица 1* 

# Программа измерений приложением «Рулетка» наведением на механическую рулетку

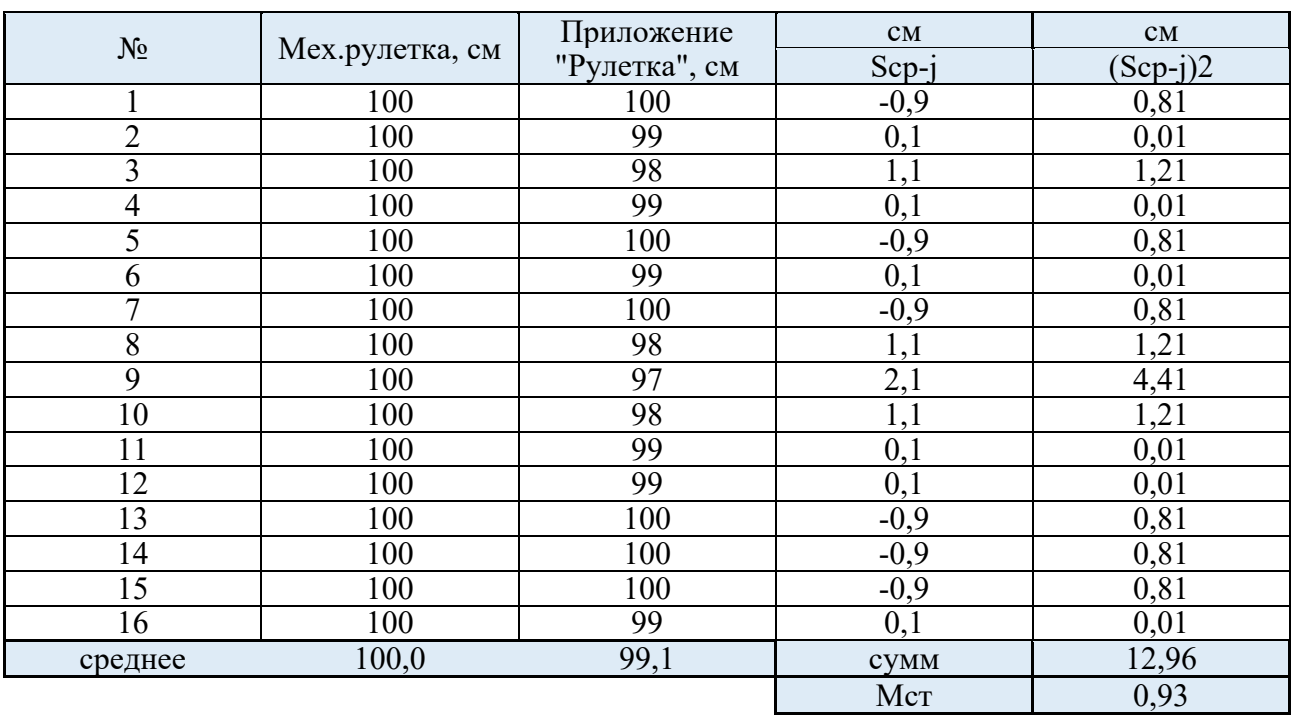

*Таблица 2* 

## Программа измерений приложением «Рулетка» наведением на телескопическую шашечную рейку

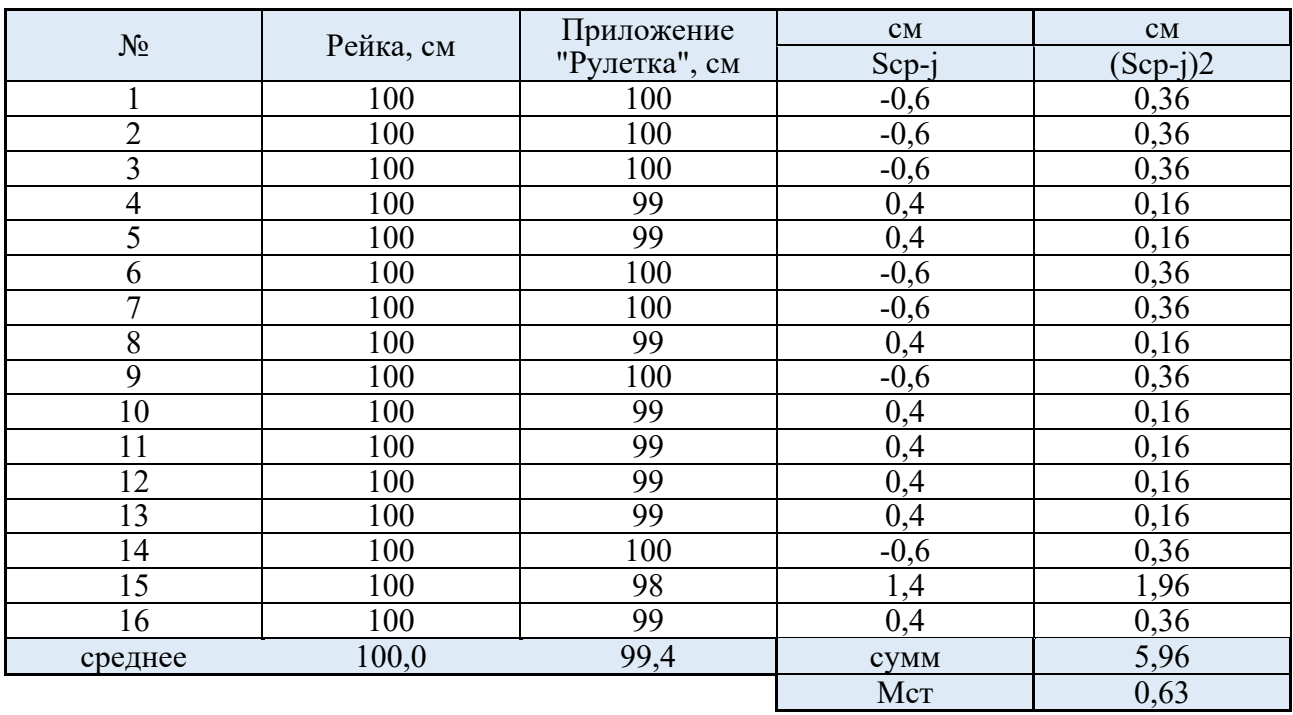

Далее высчитывались СКО определения расстояния равное 100 см приложением «Рулетка» наведением на механическую рулетку и телескопическую рейку по формуле Бесселя (1) [9, 11, 12]

$$
m_{\rm cr} = \sqrt{\frac{[v^2]}{n-1}}.
$$
 (1)

где,  $v^2$  -квадрат вероятных ошибок; *n* – количество измерений.

Из таблицы 1 видно, что среднее значение измеренного расстояния приложением рулетка равно 99,1 см при СКО равным 0,93 см, а из таблицы 2 соответственно 99,4 см при СКО, равным 0,63 см.

Далее был проведен расчет среднего линейного отклонения по формуле  $(2)$  [13]:

$$
a = \frac{\sum_{i=1}^{n} |X - \bar{X}|}{n} \tag{2}
$$

где, а – среднее линейное отклонение;  $X$  – анализируемый показатель;  $\bar{X}$  – среднее значение показателя; n - количество значений в анализируемой совокупности данных.

Для расчета были выбраны измерения приложением «Рулетка» на механическую рулетку, так как измерения в итерациях были менее стабильны. В таблице 3 представлен результат подсчета среднего линейного отклонения.

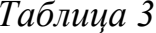

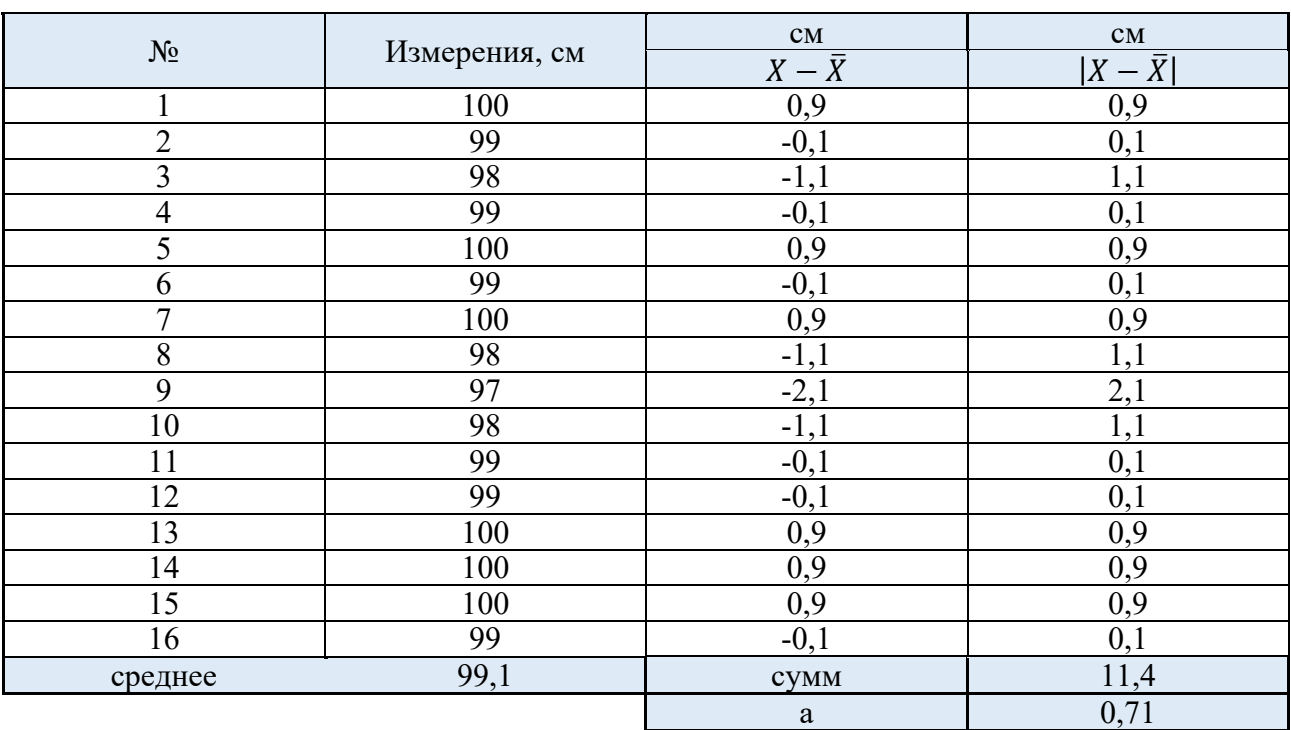

Подсчет среднего линейного отклонения

Из таблицы 3 видно, что полученное значение среднего линейного отклонения равно 0.71 см.

Полученные результаты, приведенные в таблицах 1 и 2 отображают среднее значение и СКО измеренных расстояний путем наведения оператора смартфона на механическую рулетку и телескопическую рейку.

Из таблицы 1 и 2 видно, что СКО измерения расстояния наведением на механическую рулетку несколько хуже, чем на телескопическую рейку. Оператор в обоих случаях находиться на равном удаление от объектов, уровень освещения.

Как можно заметить нанесение значений 1 м на телескопической рейке крупнее, чем на механической рулетке, и поэтому возможно алгоритм приложения «Рулетка» визуализирует значение по рейки с более высокой разрешающей способностью, чем на механической рулетке; данный вопрос требует отдельного исследования.

Необходимо отметить, что для выполнения измерений требуется вручную задание начальных и конечных точек линейного отрезка, и выполнить это на телескопической рейке легче, чем на механической рулетке.

По результатам полученного значения среднего линейного отклонения, приведенного в таблиц 3 и равного 0.71 см, можно сделать вывод о том, что каждое измерение в среднем отличается от своего эталонного показателя на 7,1 мм.

## *Обсуждение*

Авторы впервые приводят результаты измерений с помощью приложения «Рулетка». В открытом доступе на портале видео-хостинга youtube опубликованы ряд видео [14, 15, 16], в которых различные пользователи показывают, как пользоваться приложением «Рулетка» и выполняют наведения на механическую рулетку, демонстрируя работу приложения, но видео-хостинг youtube — это не научная литературы, а развлекательный портал. Также пользователи в своих видео не приводят результаты наведения на телескопическую рейку, как это сделано авторами в разделе 3, данной статьи. В связи с этим считаем, что авторы выполнили данное исследование впервые. Полученные результаты сравнивать с вторичными результатами других автором не приводится возможным т.к. их нет.

#### *Заключение*

В результате полученного анализа можно сделать следующие выводы:

1. Измерение расстояния приложением «Рулетка» позволяет определить расстояние с сантиметровой точностью, при этом СКП находится в пределах от 0,63 до 0,93 см.

2. Данное приложение позволяет выполнять измерение расстояния на удалении от измеряемого объекта т.к. оператор фиксирует точку и перемещает смартфон вдоль измеряемого объекта. В отличие от механической рулетки, которую нужно зафиксировать и разматывать, чтобы измерить расстояние. Это является практической значимостью и позволяет ускорить время выполнения измерений.

3. Приложение «Рулетка» можно использовать в области геодезии, например при выполнении измерения высоты геодезического прибора (рис.3) во время ориентирования тахеометра методом полярных координат при съемке штабеля сыпучих материалов или земляных работах.

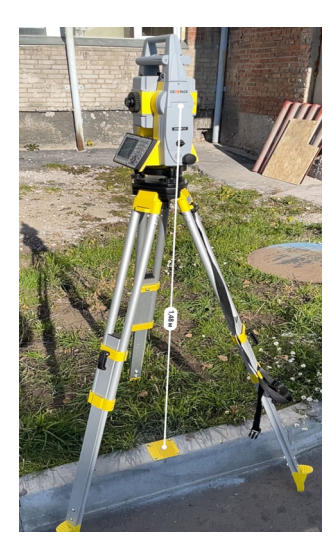

Рис.3. Измерений высоты инструмента с помощью приложения «Рулетка».

Дальнейшая поддержка и обновление программного обеспечения iOS вместе с приложением «Рулетка» предоставляет перспективу дальнейшего исследования применения приложения в геодезии, за счет того, что могут быть исправлены/обновлены алгоритмы расчета расстояния для вычисления наилучшей точности линейного расстояния.

## БИБЛИОГРАФИЧЕСКИЙ СПИСОК

1. Iskakov S (2020) Apple introduces the new iPad Pro with an advanced LiDAR scanner and a new version of iPadOS with trackpad support. https://www.apple.com/ru/newsroom/2020/03/appleunveils-new-ipad-pro-with-lidar-scanner-and-trackpad-support-in-ipados. Accessed 18 March 2021

2. Nikolaev MI, Karpushin DS (2017) Technical changes in Android applications, KNITU-KAI, Kazan, p.46-50

3. Novoselov DB, Novoselov BA (2013) Research of high-precision digital level operation in conditions of insufficient illumination. Interexpo GEO-Siberia-2013, t. 1, pp. 117–121.

4. Burczyk D (2018) A new reality for geospatial professionals. GIM International 32(4):44-45

5. Kulikov AS. Mavlyutov AR, Mavlyutov AR (2019) Application of Augmented Reality in GIS. Bulletin of Science and Education 2-2 (56)

6. Apple (2021) Instructions for using the roulette application on iPhone, iPad or iPod touch. https://support.apple.com/ru-ru/HT208924. Accessed 02 March 2021

7. Rakhymberdina ME (2013) Research on the improvement of high-precision engineering and geodetic leveling with digital levels and electronic tacheometers, Novosibirsk

8. Nikonov AV, Soboleva EL, Ryabova NM, Medvedskaya TM (2015) Determination of the mean square error in measuring the elevation at the station with a digital level. Interexpo GEO-Siberia-2015.vol. 1, Novosibirsk, SGUGiT , pp. 77–84

9. Program for carrying out architectural supervision and construction control in augmented reality (AR mobile) Certificate of registration of a computer program 2021663560, 18.08.2021. Application No. 2021662541 dated 06.08.2021.

10. Ryabova NM (2013) Investigation of the influence of different illumination on readings on the rail, Interexpo GEO-Siberia-2013, vol. 1, Novosibirsk: SGGA, pp. 42-45.

11. Nefedova GA, Ashcheulov VA (2009) Theory of mathematical processing of geodetic measurements in a synopsis, SGGA, Novosibirsk

12. Skachko YuV (2017) Smartphone and frequency-digital DSPA measuring instruments: Application issues of digital signal processing.vol. 7, no. 2, pp. 76-80.

13. Kasho TN, Berezina IV (2008) "Indicators of variation", "Selective observation", "Series of dynamics" Methodical instructions and tasks for the discipline "Statistics. Part 1 "for students of economic specialties of all forms of education, SevNTU, Sevastopol

14. DTB - from user to user (2018) IOS 12. The main feature. Roulette application. We check what immediately catches the eye. https://www.youtube.com/watch?v=7weExlTc2dw. Accessed 22 Sept 2018

15. HOWTECH RU - Video Tutorials and Life Hacks (2018) How to measure a room on the iPhone in the Roulette app? We measure objects with a virtual tape measure on an iPhone. https://www.youtube.com/watch?v=jqaYJmRc64w. Accessed 5 Dec 2018

16. MadGeek Helper (2020) How to Measure Distance Using Apple iPhone | Roulette on iPhone. https://www.youtube.com/watch?v=XXtBh9DbnC0. Accessed 30 March 2020

*© Н. А. Кирилов, В. Г. Сальников, 2023*